弊社エイセルの製品をご愛用いただき、まことにありがとうございます。 ここでは、UNIX Filter BW-J for Linux 版の LPRng 環境での UNIX Filter 設定方法をご説明いたします。

## LPRng 環境での UNIX Filter 設定方法

以下は DocuCentre 707 での設定例となります。

その他の機種を設定される場合フォルダ名やファイル名等を読み替えて設定をお願いいたします。

また、Linux のプリンタ設定のドキュメントや LPRng 等の関連マニュアルも参照のうえ設定ください。

#### 1. printcap を編集してプリンタの設定を行います。

/etc/printcap.local (主に Redhat Linux の場合)または、/etc/printcap (その他の Linux の場合)の 設定例

(/etc/hosts にプリンタのホスト設定 dc707 が設定されている場合)

dc707:¥ :bk:¥ :bkf:¥ :lpd\_bounce=true:¥ :rm=dc707:¥ :rp=ps:¥ :sd=/var/spool/lpd/dc707:¥ :if=/usr/lib/fxps/fxpif:

2. スプールディレクトリを作成します。

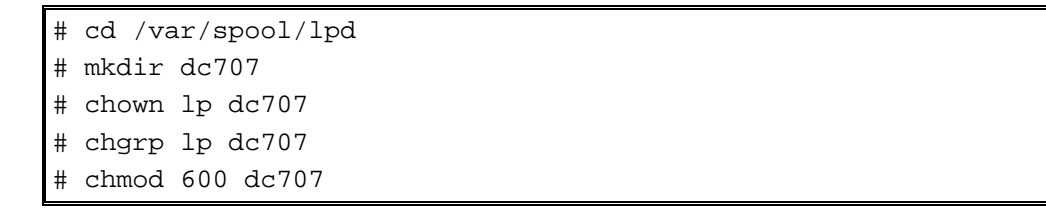

### 3. 設定を有効にします。

/etc/printcap.local を設定した場合は、プリンタ設定ツールを起動して/etc/printcap に設定を反映させる ともに設定を有効にします。

/etc/printcap を直接設定された場合は、lpc コマンドで/etc/printcap が変更されたことを lpd に通知しま す。

# lpc reread

lpd の再起動を行います。

# /etc/rc.d/init.d/lpd restart または # service lpd restart

checkpc コマンドでプリンタ設定に異常がないことを確認します。

# checkpc

注記 ▶ エラーメッセージが表示される場合には、メッセージに従ってパーミッション等の変更を行います。

テスト印刷を行い、正しく印刷される事を確認します。

# lpr –Pdc707 /etc/hosts

以上で設定完了です。

# 論理プリンタの設定方法について

以下は、用紙サイズ (A4) の指定、印刷向き、両面印刷 (長辺とじ) を組み合わせた論理プリンタの設定例です。 設定可能な各オプションの説明等は UNIX Filter のマニュアルを参照ください。

### 1. printcap を編集してプリンタを設定します。

/etc/printcap.local または、/etc/printcap の設定例

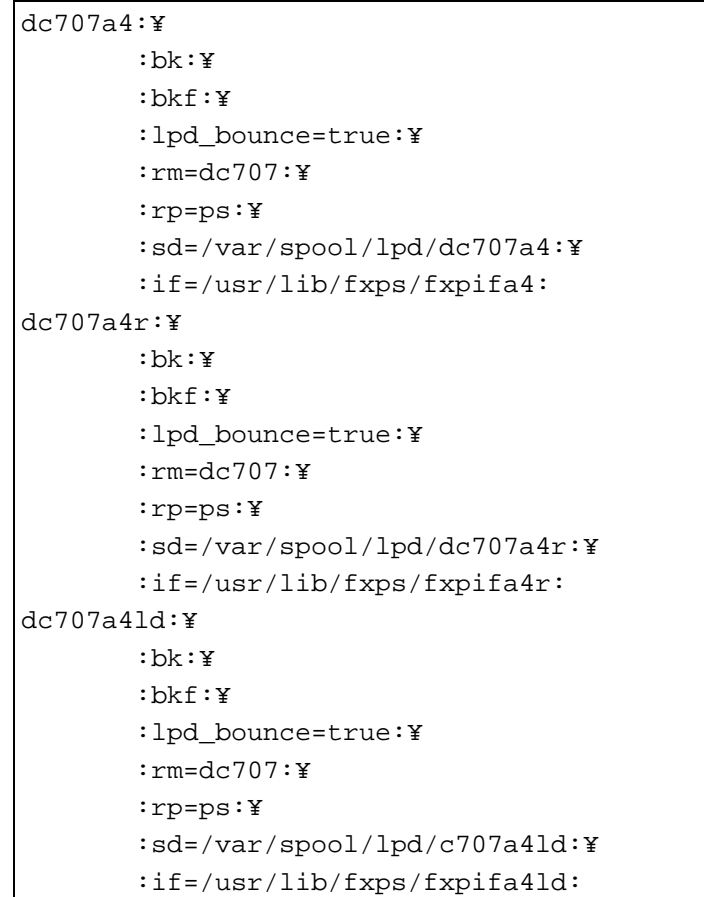

2.各プリンタ用の fxpif のシンボリックリンクを作成します。

ln コマンドにて/usr/lib/fxps/fxpif のシンボリックリンクを作成します。

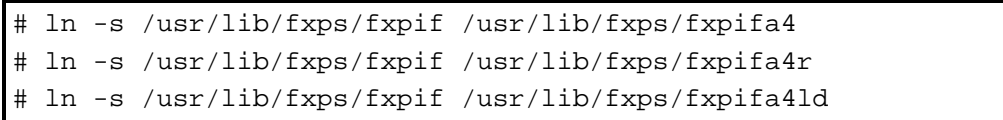

3. UNIX Filter のオプションを設定します。

/usr/lib/fxps/UserDefault/.fxpsdefault にオプションの設定を行います。

fxpifa4 -IA4 fxpifa4r -IA4 -r fxpifa4ld -IA4 -D

4. スプールディレクトリを作成します。

# cd /var/spool/lpd # mkdir dc707a4 dc707a4r dc707a4ld # chown lp dc707a4 dc707a4r dc707a4ld # chgrp lp dc707a4 dc707a4r dc707a4ld # chmod 600 dc707a4 dc707a4r dc707a4ld

### 5. 設定を有効にします。

lpc コマンドで/etc/printcap が変更されたことを lpd に通知します。 lpd の再起動を行います。 checkpc コマンドでプリンタ設定に異常がないことを確認します。 テスト印刷を行い、正しく印刷される事を確認します。 以上で設定完了です。

> 2012 年 2 月 エイセル株式会社